# Phonak ComPilot and LG Bluetooth pairing guide

- 1. Charge and turn on the mobile phone and ComPilot.
- 2. Place them next to each other.
- 3. Prepare ComPilot for pairing
- Press and hold the Connect () and Volume + buttons simultaneously for 2 seconds until the Audio indicator starts to rapidly blink blue.
- Start the pairing process on the phone as described below.
- Please consult your phone's user guide if you need more information.

### 4. Prepare the mobile phone for pairing

Find the connectivity settings of the phone. With most models, the following navigation applies. The **Bold** terms might be different depending on the exact phone model.

#### Pairing older models

- Select Menu > Tools > Connectivity
  Bluetooth > Settings
- Ensure Bluetooth is turned **On**
- Select Done > Paired devices > Add
- Wait until Phonak ComPilot is found
- Highlight the **ComPilot** in the list then **OK**
- Enter the PIN code 0000 (4 zeros)
- Select OK

# Pairing smartphone models (touchscreen)

- Press the Menu key
- Touch Settings > Wireless controls
- Ensure Bluetooth is turned **On**
- Touch Bluetooth settings
- Wait until Phonak ComPilot is found
- Select the Phonak ComPilot in the list of devices
- Enter the PIN code **0000** (4 zeros)
- Select OK

## 5. End of pairing

- After successful pairing, the ComPilot Audio indicator will stop rapid flashing blue.
- Additionally a headset symbol  $\mathbf{\Omega}$  may appear on the main screen of your phone.
- After 2 minutes the ComPilot will automatically exit from pairing mode. If step 4 was not completed before, simply start the pairing mode on ComPilot again as described in step 3.

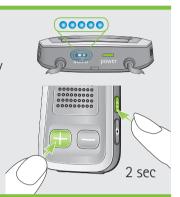